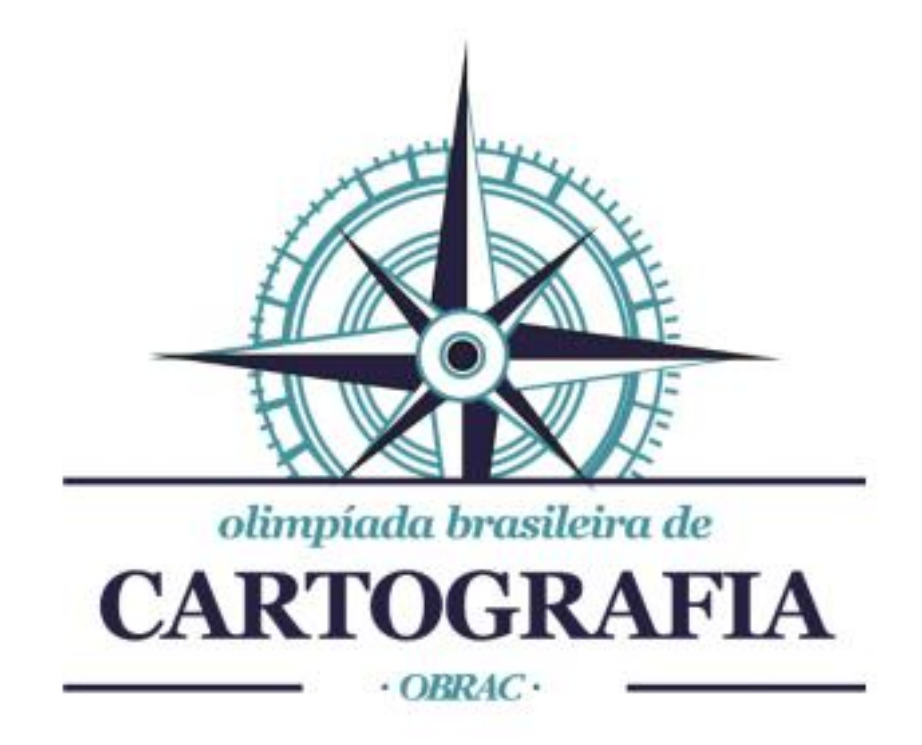

## **Guia: Como gravar a tela do seu computador.**

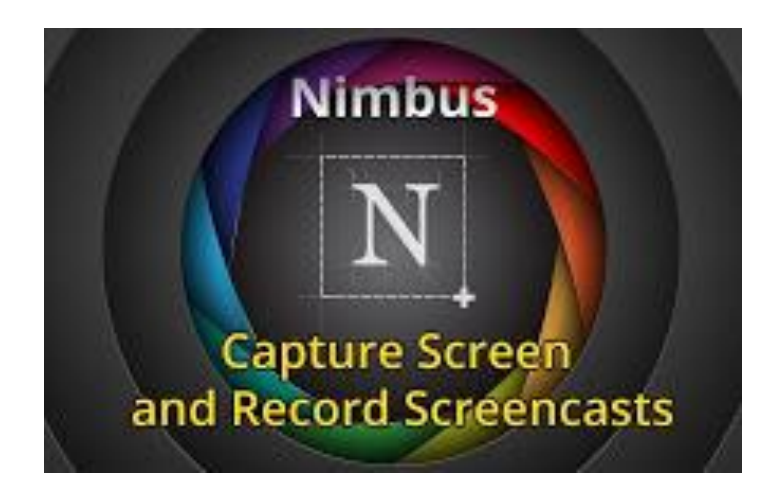

## **Guia Prático: Nimbus Screenshot & Screen Video Recorder**

O Nimbus Screenshot é uma extensão (aplicativo) disponível e gratuita para o Google Chrome que permite fazer a captura de tela e a gravação de páginas da web. Uma ferramenta simples e de uso intuitivo.

**1-** Esteja conectado ao Google Chrome através da sua conta GMAIL.

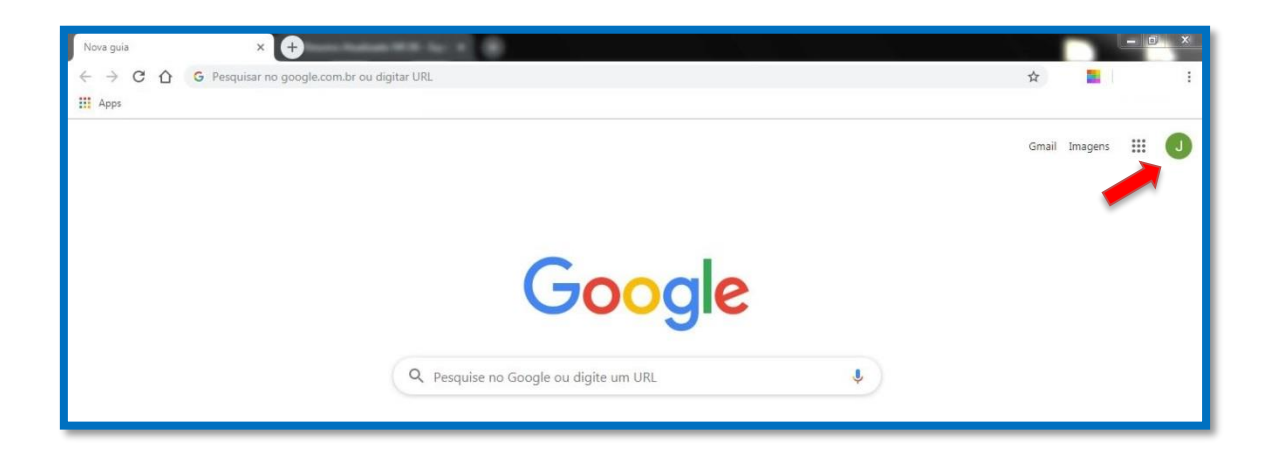

**2-** Clique em mostrar aplicativos.

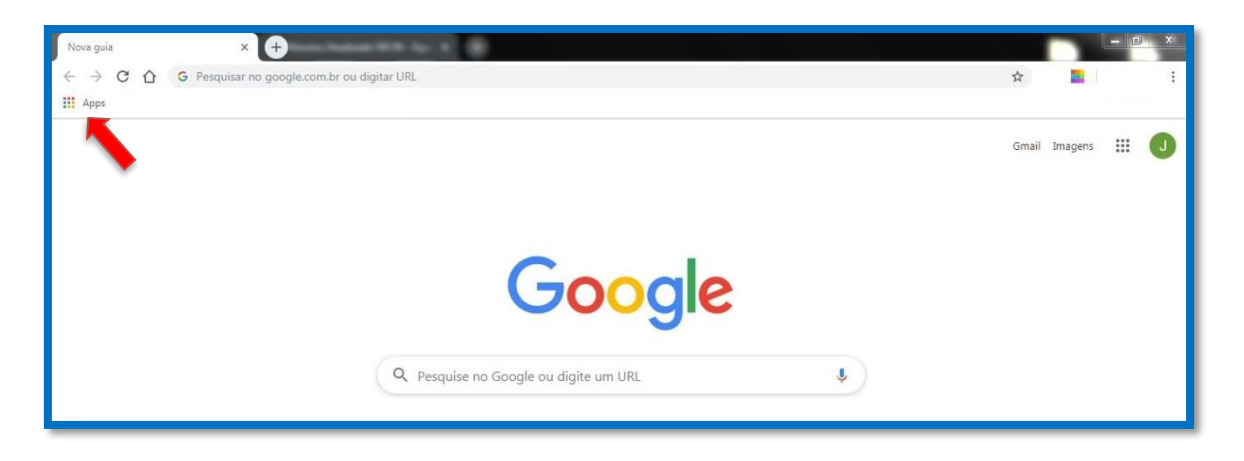

**3-** Em seguida clique em Web Store.

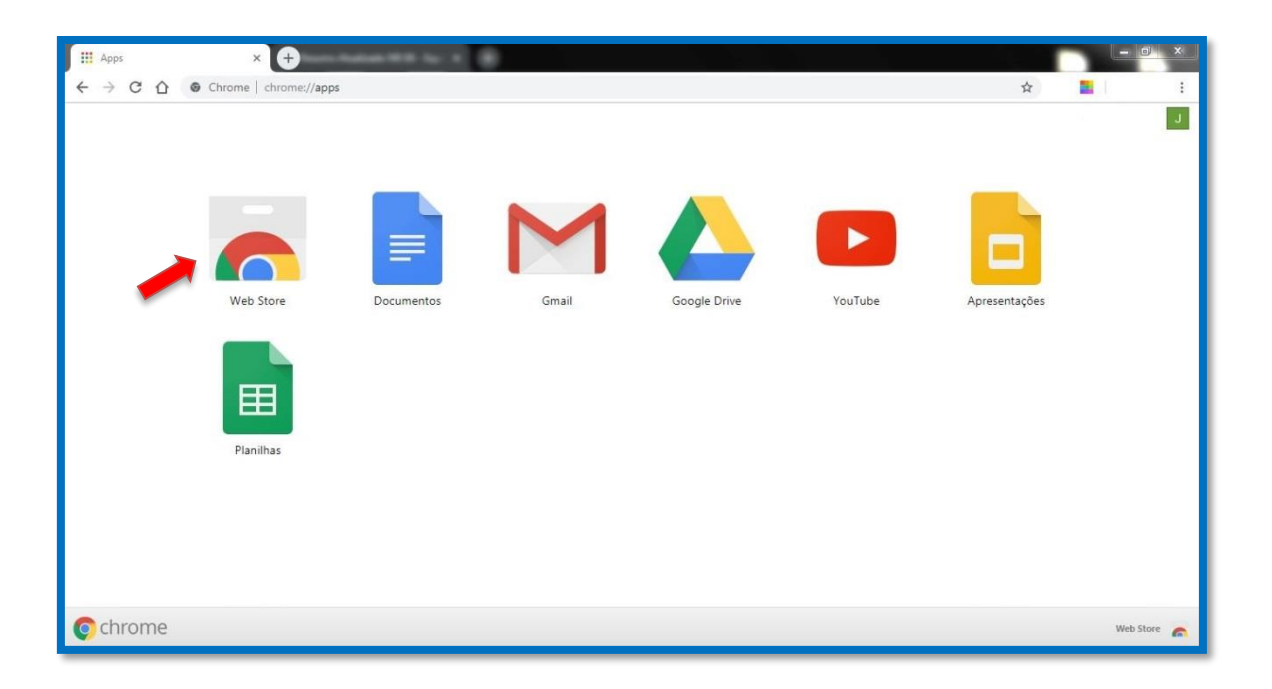

**4-** Selecione a extensão Nimbus Screenshot e clique em usar no Chrome.

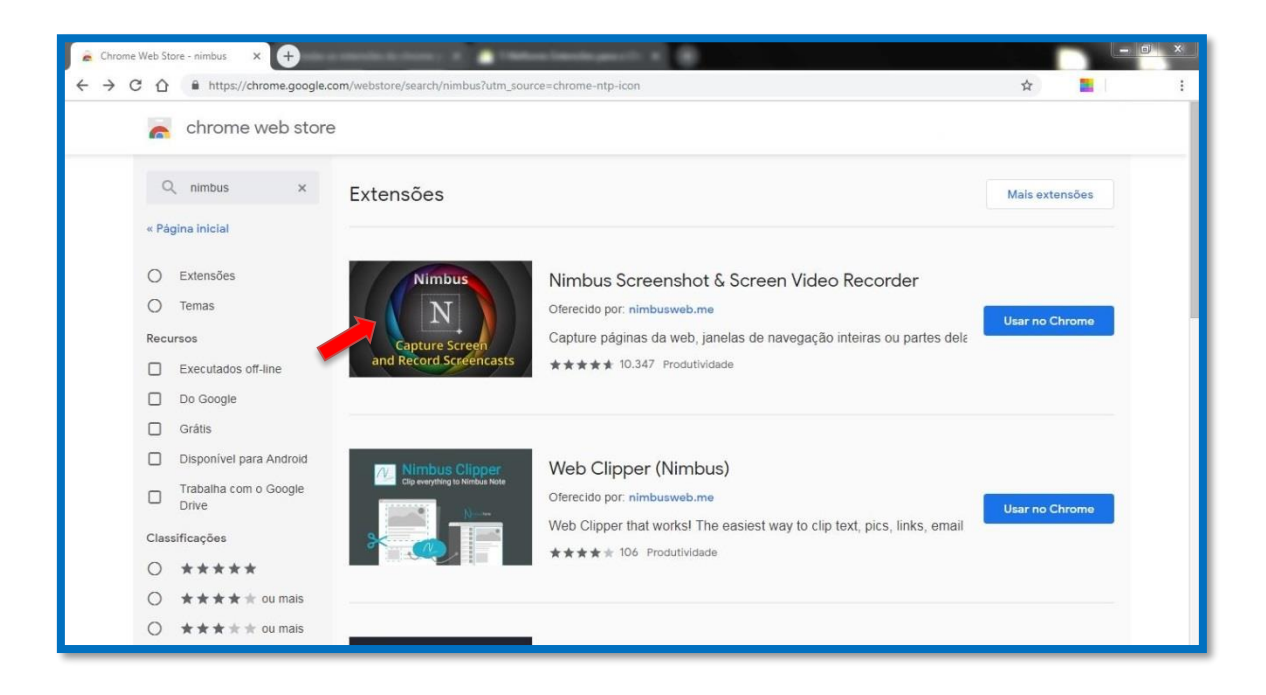

**5-** Confirme a ação clicando em adicionar extensão.

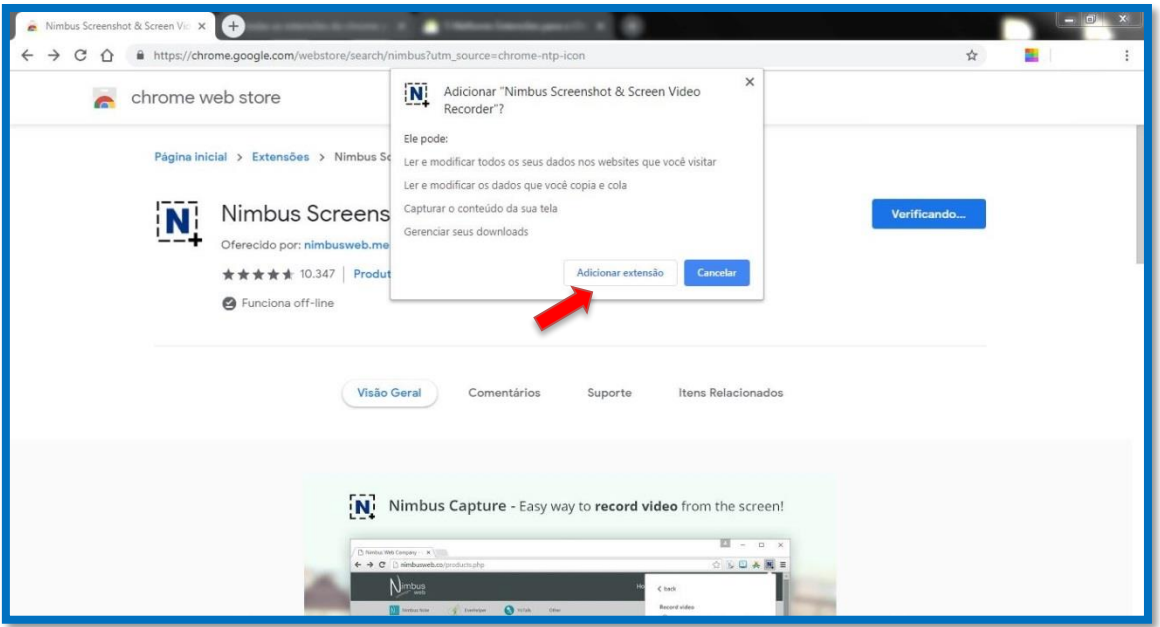

**6-** Pronto! A extensão foi instalada com sucesso.

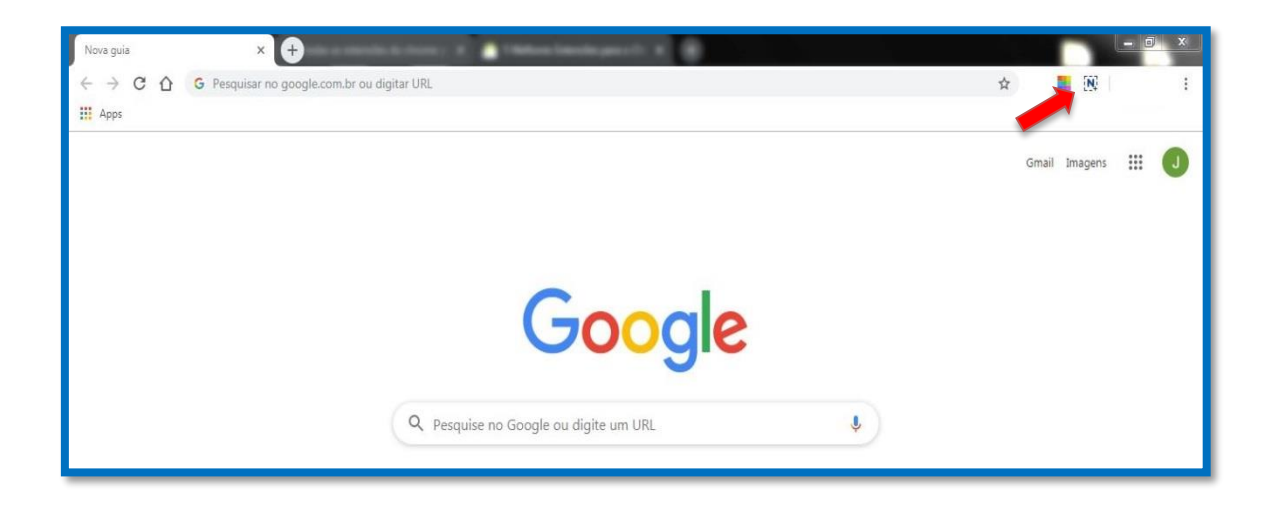

**7-** Clique no símbolo da extensão, e observe todas as ferramentas disponíveis para uso. Dentre elas a opção Gravar Vídeos.

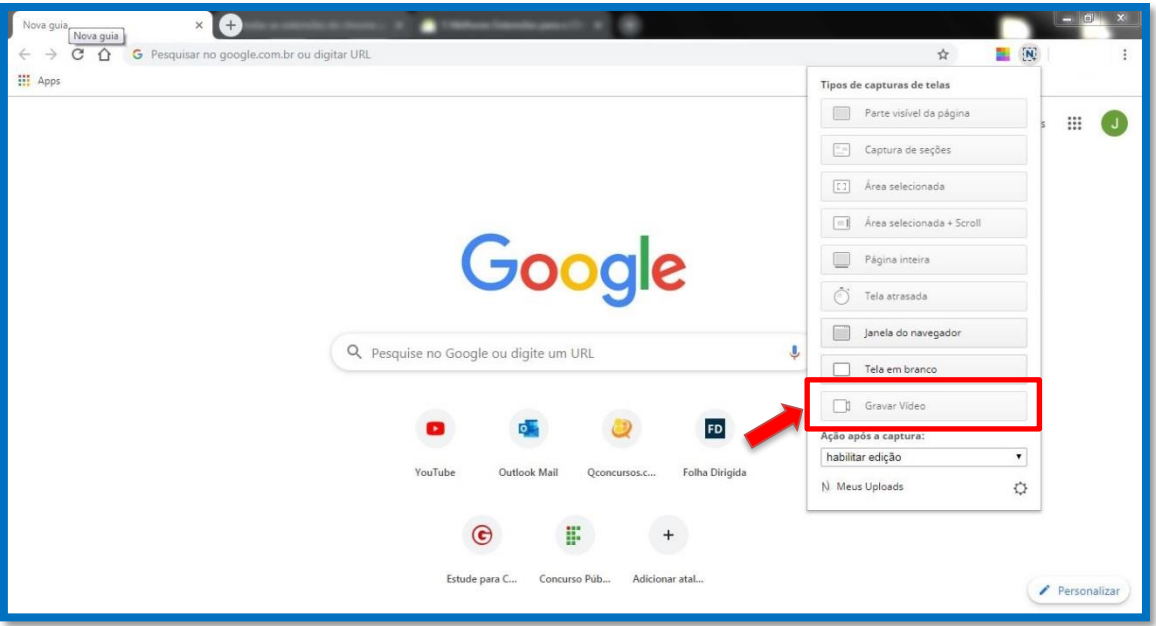

**8-** Antes de iniciar o seu Store Maps comece a gravação da tela no botão Start Record.

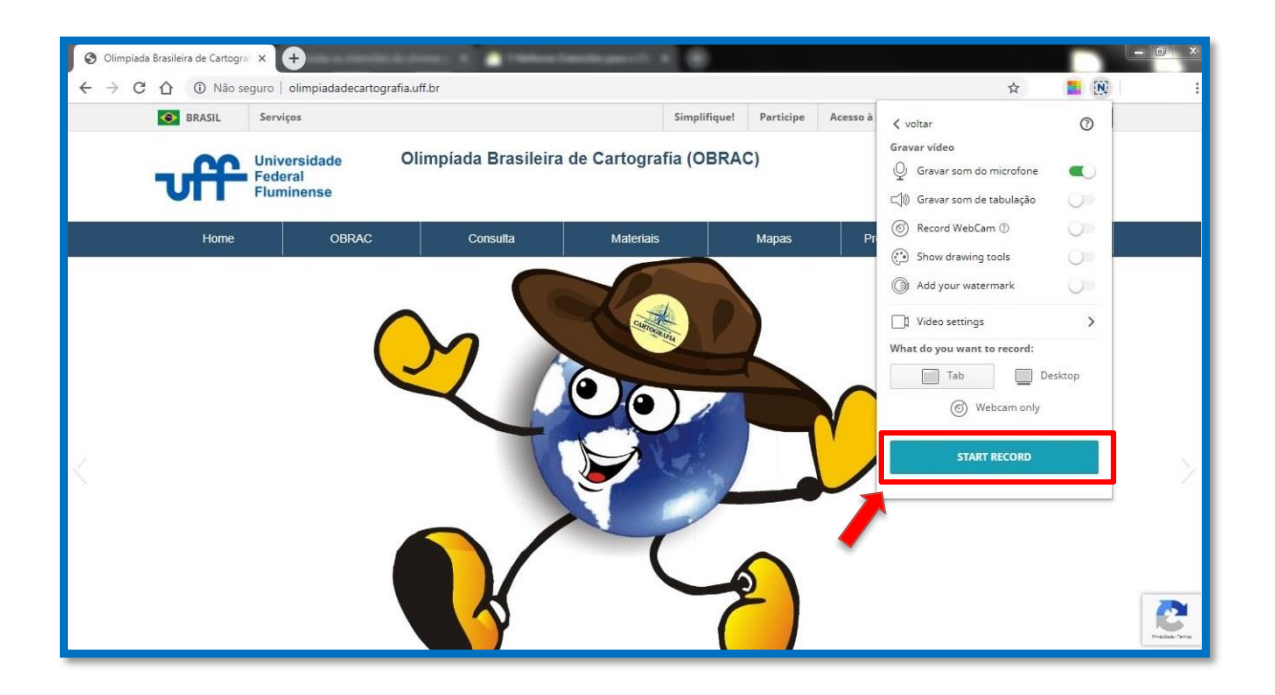

**9-** Após finalizar a construção do seu Story Maps, pare a gravação e clique em Salvar vídeo.

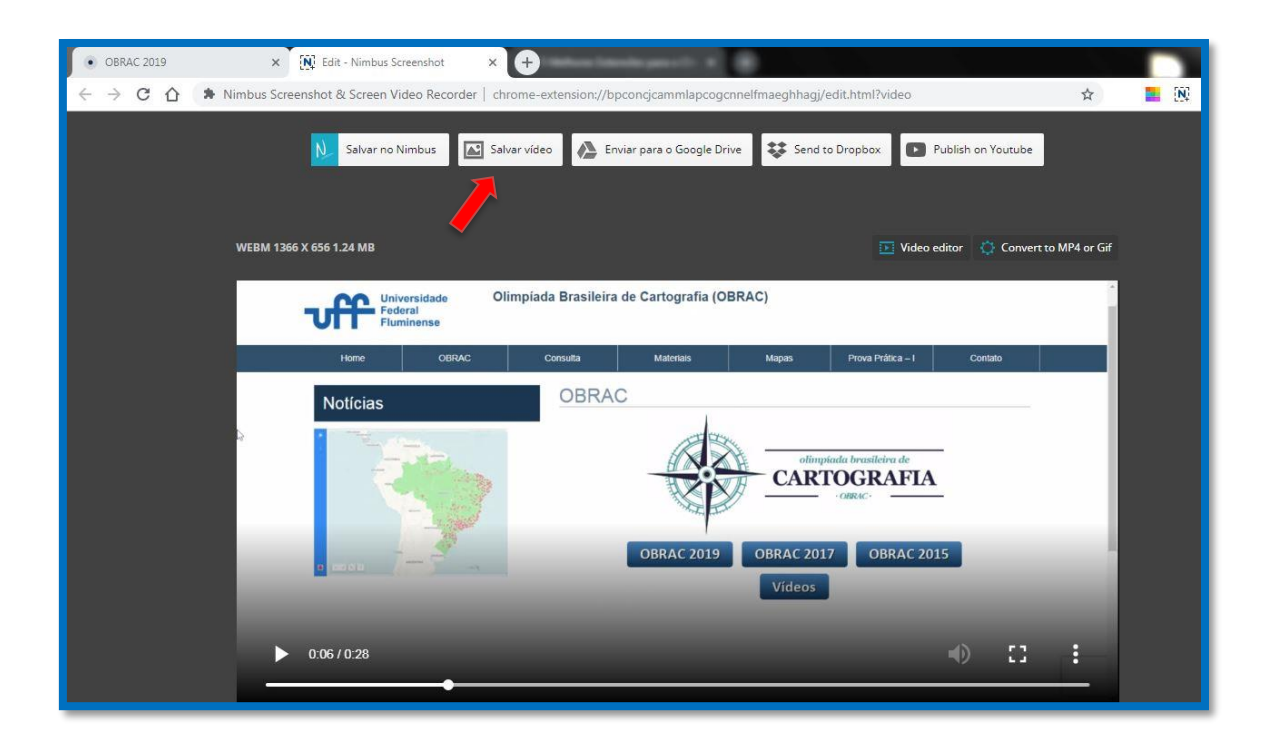

Link da extensão:

https://chrome.google.com/webstore/search/nimbus?utm\_source=chrome-ntp-icon